# **RNS Good Formatting Guide**

## **INTRODUCTION**

This guide provides you with advice on the creation of HTML documents enabling fast and accurate conversion by RNS and facilitates dissemination of your announcements to the investment community.

While the results of conversion to HTML may vary depending on which package or wordprocessor version you use, the following guide should enable you to achieve consistency in presentation.

## **ESSENTIAL ADVICE**

**Always create tables using standard table formatting and without using tabs.** Using standard formatting ensures that a document will convert in a satisfactory format both from Word to HTML and from HTML to ASCII in a format suitable for information vendors.

**At the 'Review Announcement' stage of submission, ensure you are completely satisfied with the announcement formatting and content.** This is how the announcement will be received by RNS and we cannot alter the format of your announcement after this point.

## **GOOD FORMATTING - 7 EASY STEPS**

While HTML supports a variety of formatting requirements, to ensure that announcements can be quickly and accurately processed in a format suitable for use by information vendors you should adhere to the following:

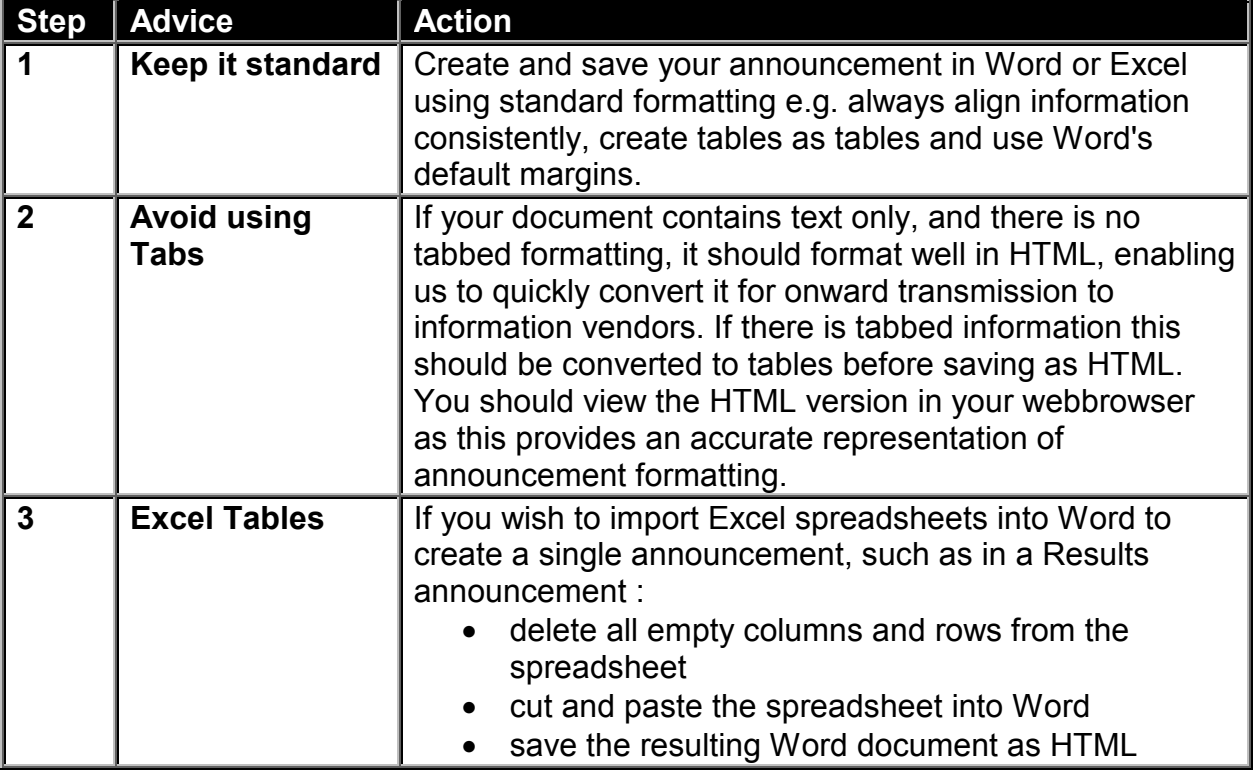

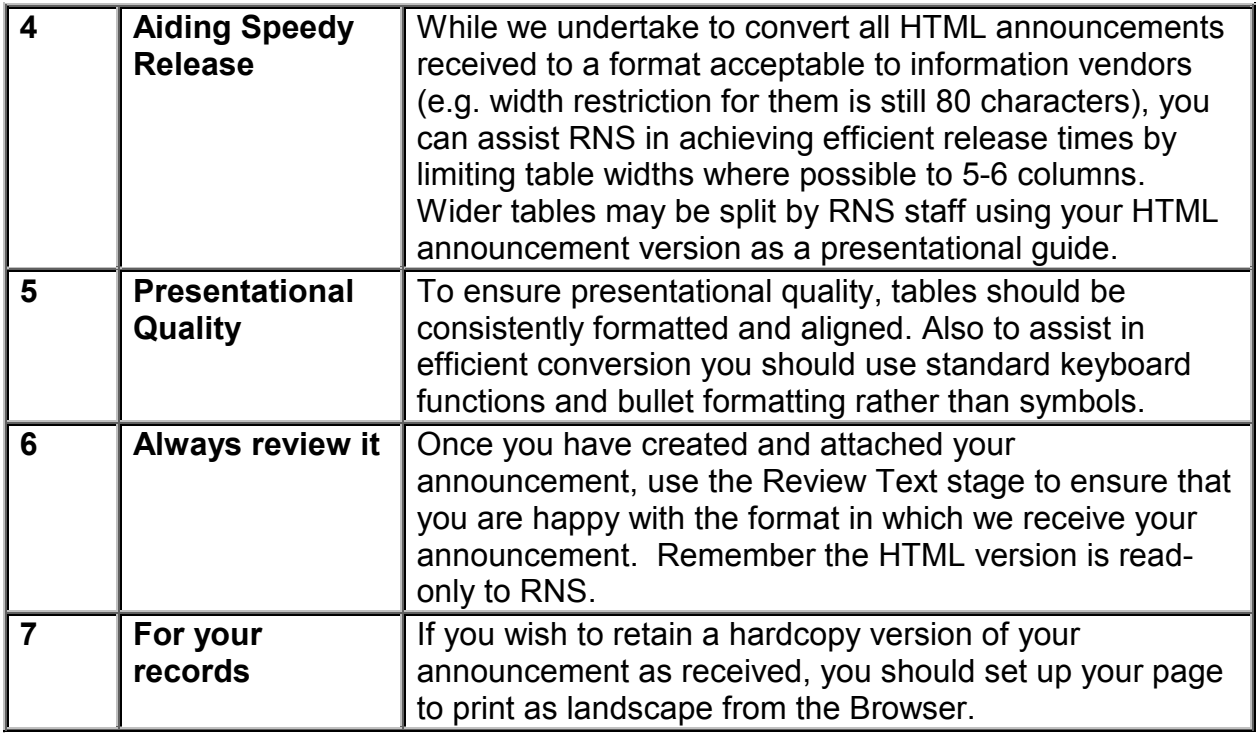

# **FORMATTING ISSUES ANALYSED**

Following the above steps should ensure satisfactory presentation of your announcement and facilitate efficient processing and speedy release of this information to the market. However upon analysis of your announcement you may identify the following issues:

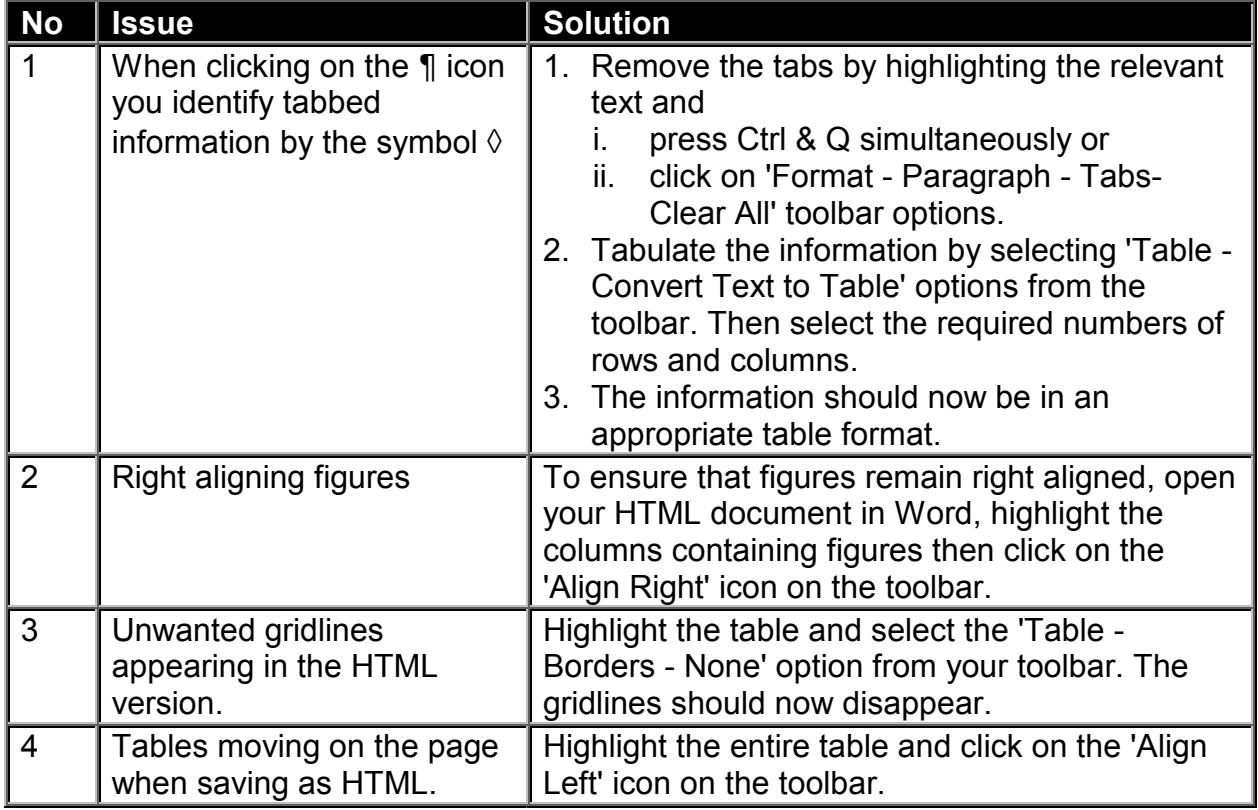

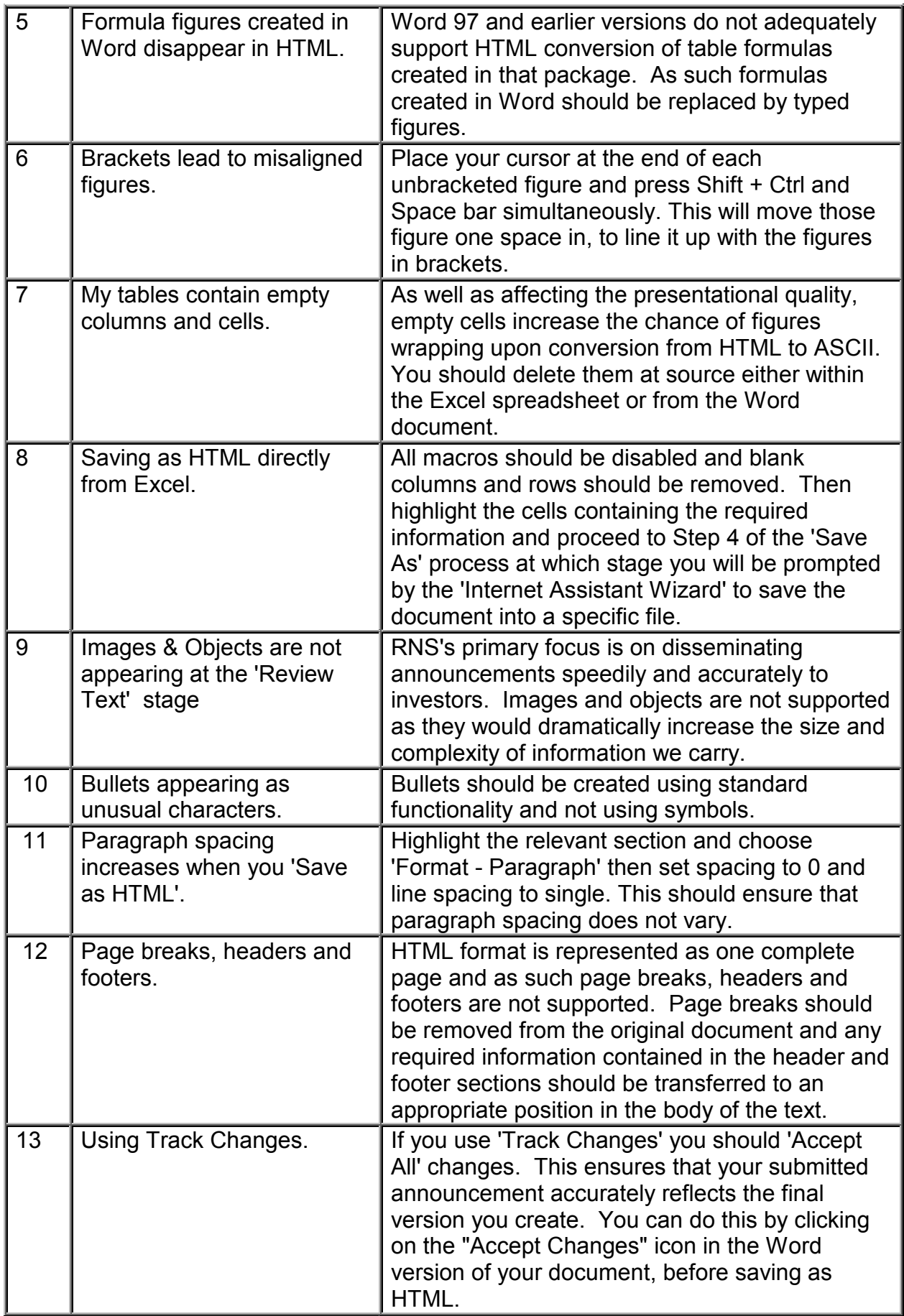

## **OTHER IMPORTANT ISSUES**

**On-line help** - the RNS Input Website has been designed to be user friendly and intuitive, with clear logical directions throughout. Should you require further assistance on any particular area, click on the 'HELP' function which is available in the top left-hand corner of every page within the RNS Input Website.

**Slow in transmitting your announcement?** - to reduce transmission time when attaching a file in the RNS Input Website you can compress the file using a utility such as WINZIP or PKZIP. You may find this helpful if you want to attach a particularly large file or have a slow connection. The compressed file should only contain a single HTML file.

**Linking investors to your website** - you can direct investors to your Corporate Website by inserting a hyperlinked URL address into the text of announcements by using the 'Insert - Hyperlink' option from your Word toolbar.

**Browser settings** - the presentation of your HTML announcement, particularly font sizes and settings may vary depending on your individual browser settings. To ensure consistency we recommend that you utilise your default browser settings when viewing your announcement.

**Hours of Operation** - using the RNS input Website you can submit your announcements to us 24 hours per day. We release announcements, in accordance with your instructions, between the hours of 7:00am and 6:30pm from Monday to Friday. We are staffed on business days between 6:00am and 7:00pm and are here to provide full assistance in the submission and release of your announcements in a timely and orderly manner.

### **RELATIONSHIP BETWEEN THE PARTIES**

This guide in no way creates a legal relationship between you and the Exchange and is simply a guide to assist in the speed and ease of creation of appropriately formatted HTML documents. Your contractual relationship with us is set out in the RNS Input Website User Registration Form (please refer to this form for the full Terms and Conditions of Service of the RNS Input Website ).

#### **FURTHER ASSISTANCE**

Should you have any questions in relation to the formatting issues addressed above or about the RNS service in general please call our RNS Customer Services Team on **020 7797 4400**.